分一X アクティベーション方法

以下の手順に従って、お使いの分一 X をアクティベーションしてください ※アクティベーションとは、ライセンス認証を行う事により、ソフトの機能制限(お試し版日数制限)を 解除し、すべての機能を使える状態にすることです

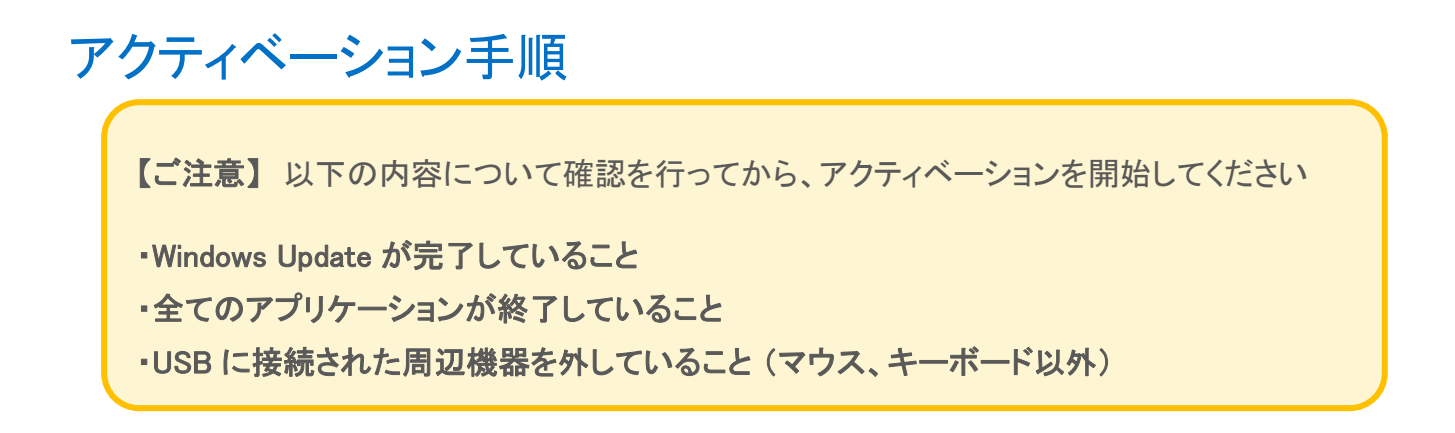

① アクティベーションに必要なアップデート受信ファイル(.c2v)を作成します

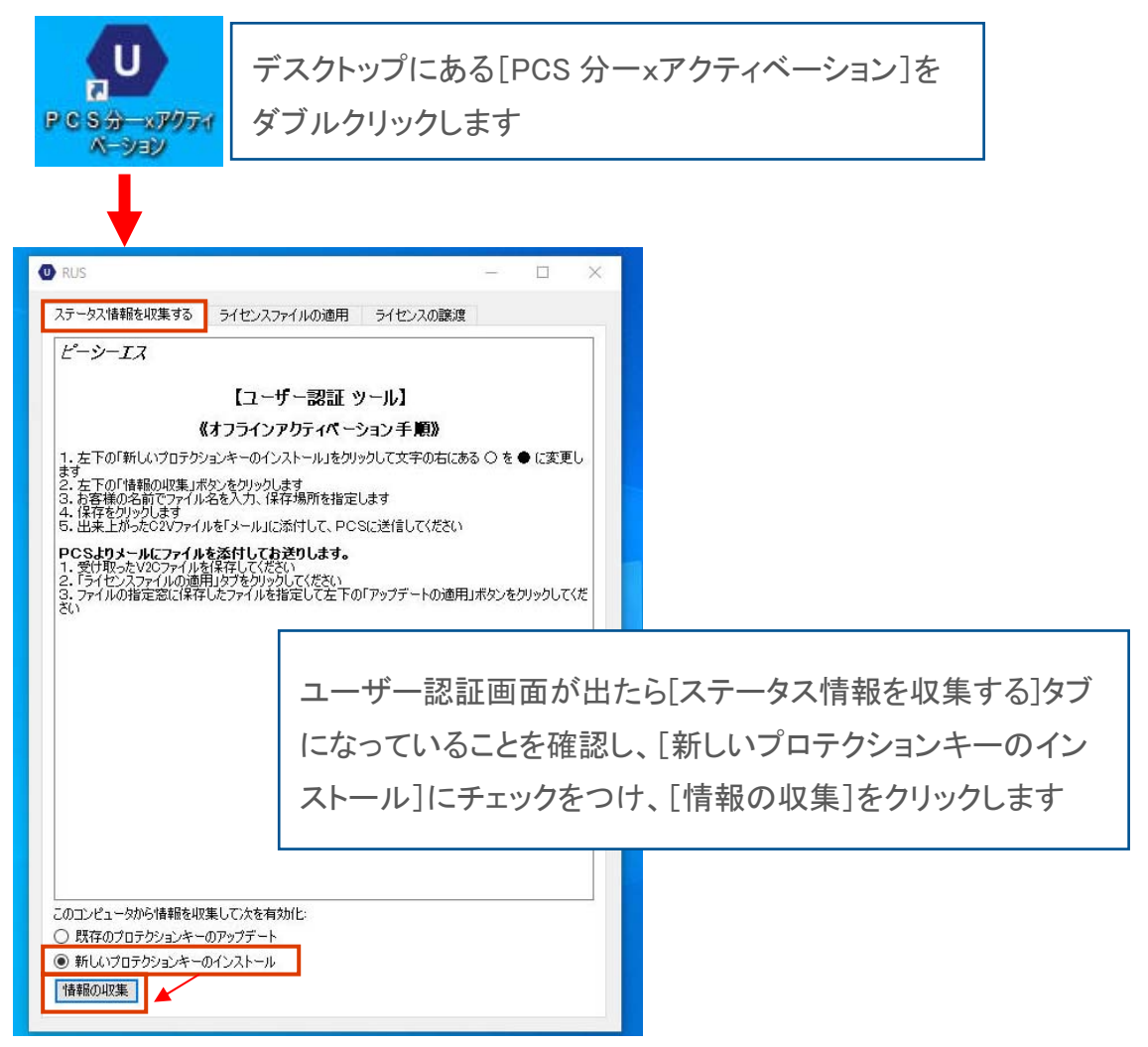

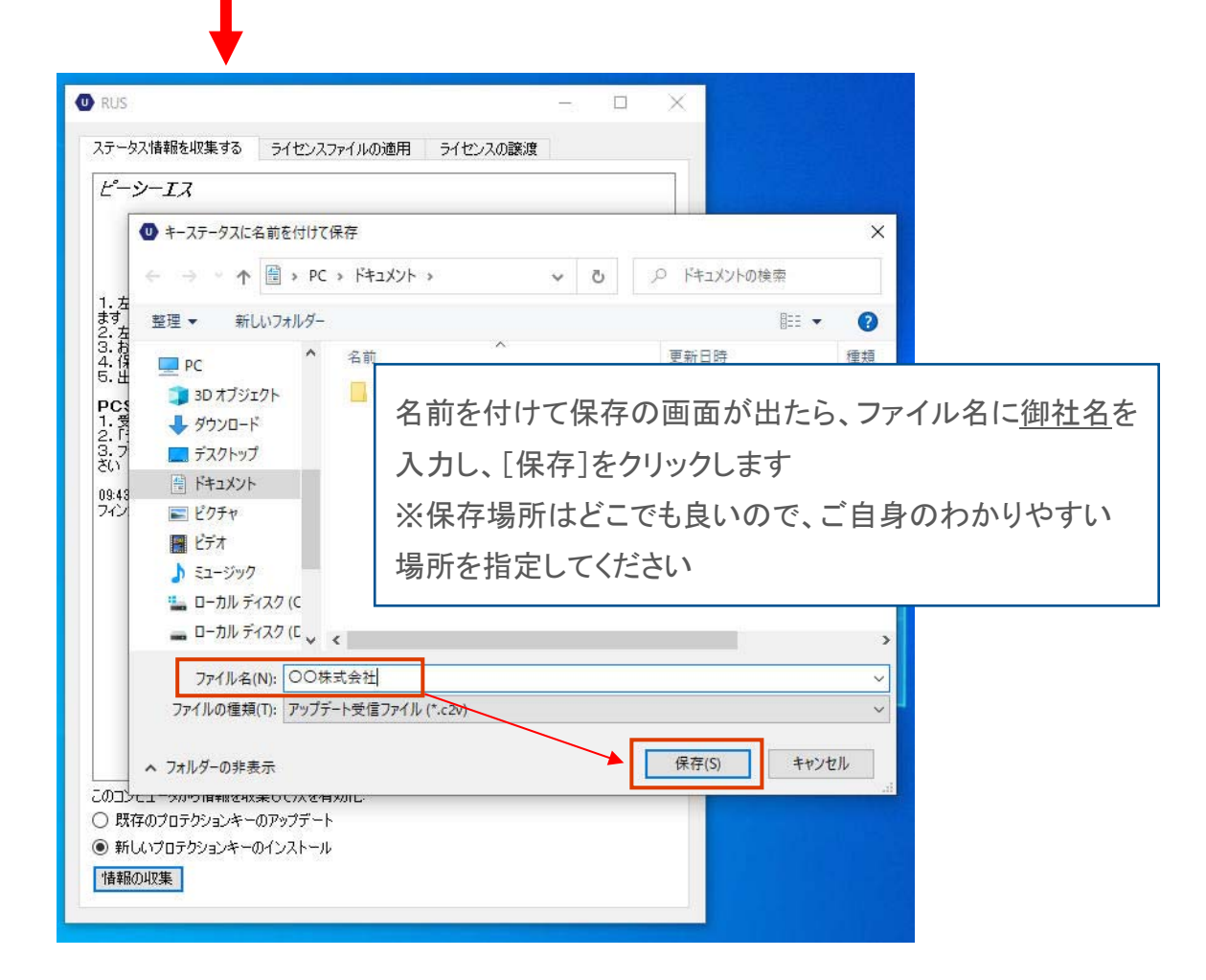

② 作成したアップデート受信ファイル(.c2v)をメールで送信します

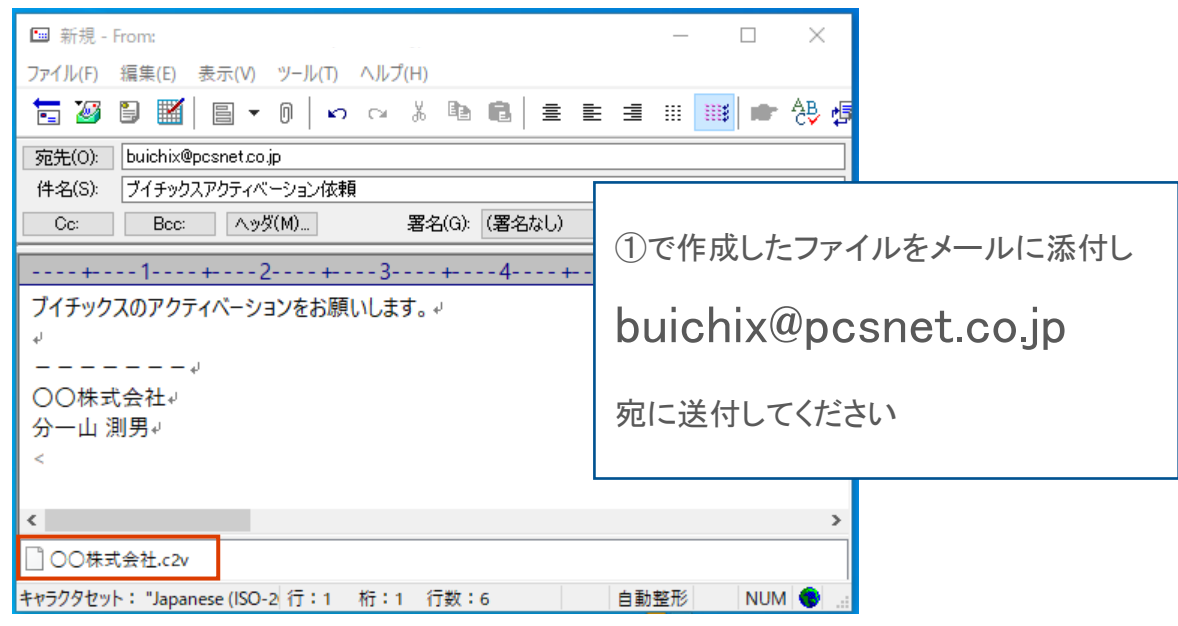

※後日弊社よりライセンスファイル(.V2C)を返送しますのでお待ちください ※ライセンスファイルを受け取りましたらデスクトップなどに保存し、次項へ進んでください

## 3 ライセンスファイル (.V2C) を適用します

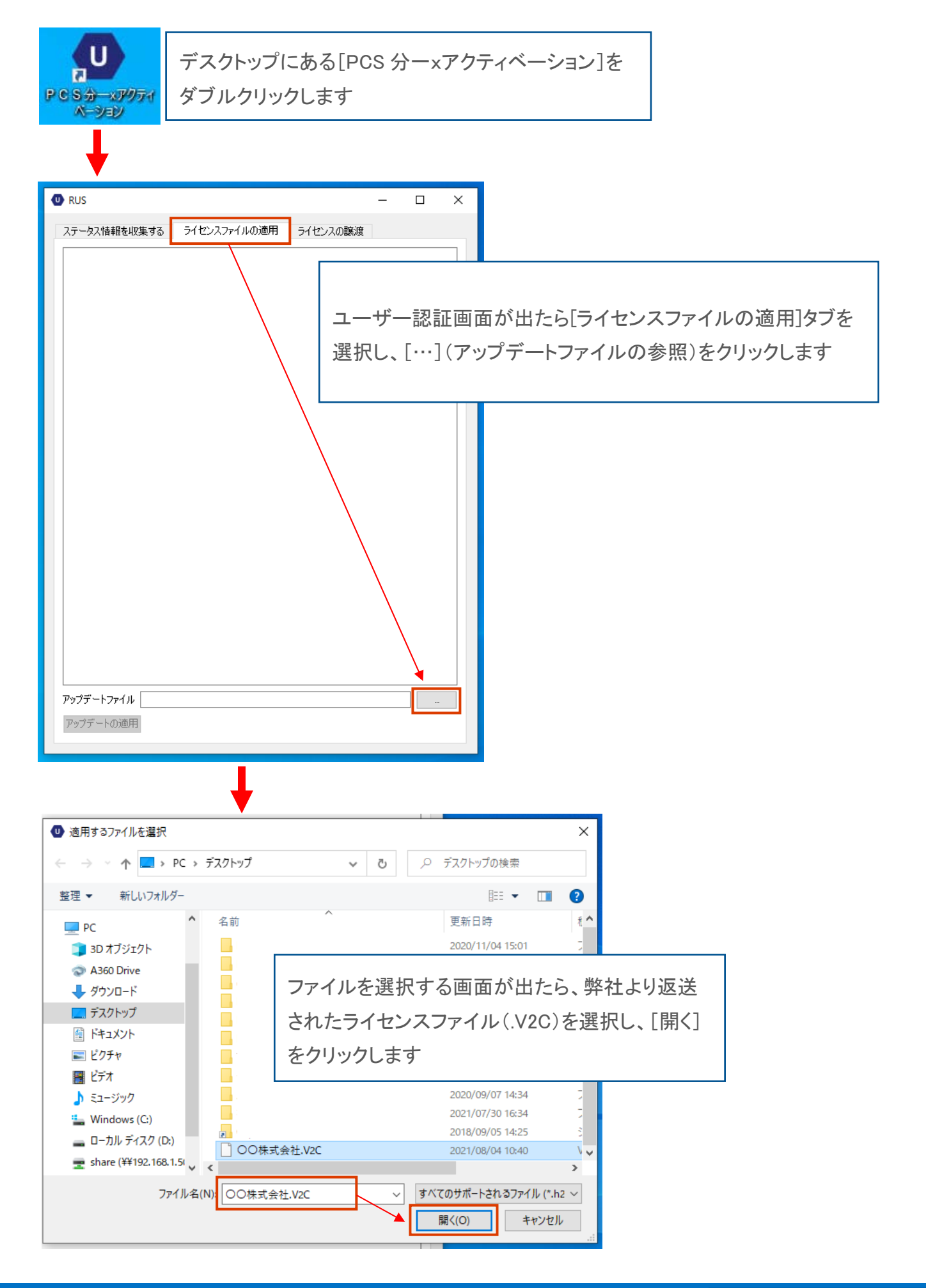

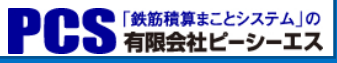

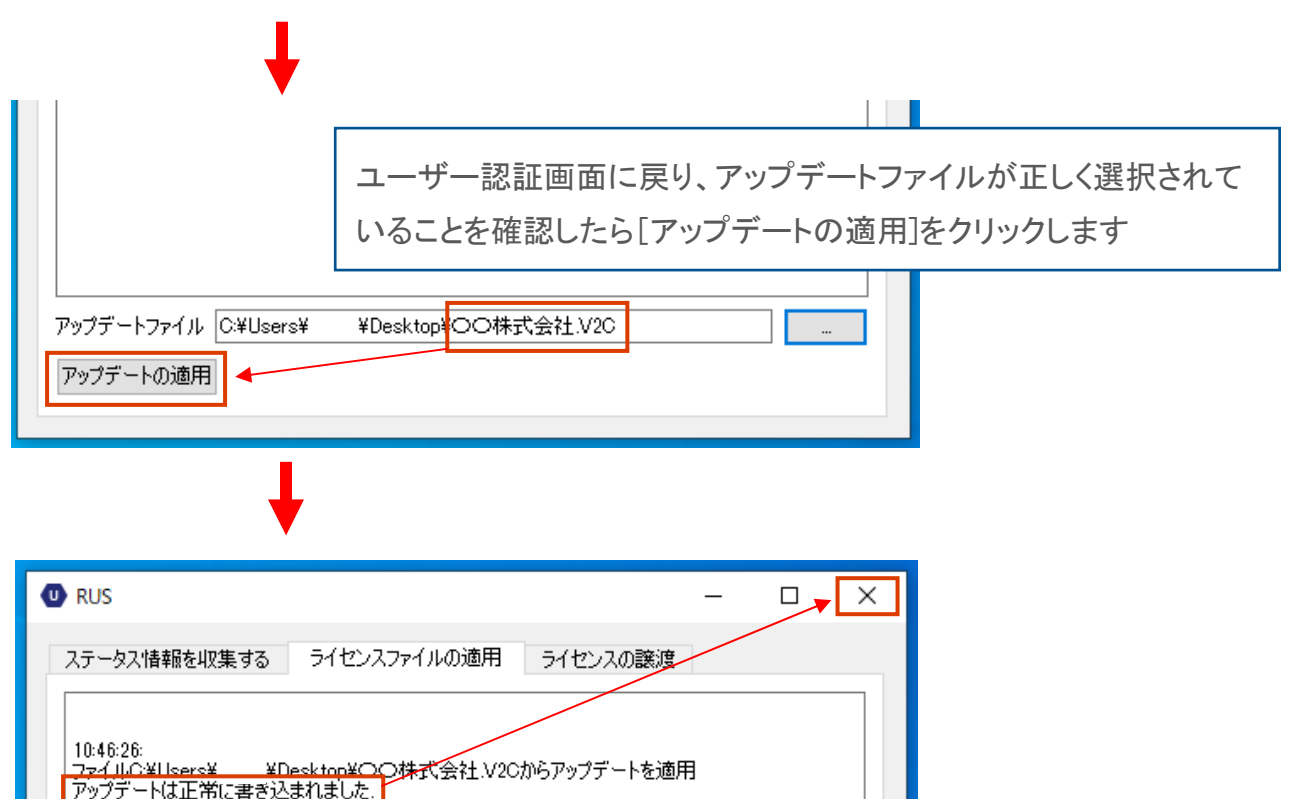

ユーザー認証画面内に[アップデートは正常に書き込まれました] と表示されたら[×]をクリックしてユーザー認証画面を閉じます

アクティベーションは以上で終わりです

ブイチックスを末永くご愛用ください!!

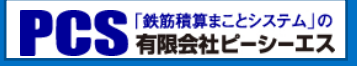